# **Spring Boot, View Templates, Layout**

524730-1 2024년 봄학기 3/27/2024 박경신

## **Framework**

- □ CGI (Common Gateway Interface) 1993
	- 초기 웹 프레임워크. 서버와 통신하여 동적 콘텐츠 결과를 반환
- □ JavaEE (Java Platform, Enterprise Edition)
	- 자바 버전 CGI라고 불리는 서블릿(Servlet)
	- 서버 개발에 필요한 기능을 모아둔 J2EE 1999
	- JavaEE의 핵심은 EJB(Enterprise Java Beans) 분산처리, 트랜잭션, 보안 등을 지원하는 컴포넌트 모델을 제공
- Spring 2004
	- EJB 문제점을 개선하기 위해 개발된 프레임워크.
	- 고가의 풀스택 자바EE 서버가 아닌 Tomcat같은 일반 서블릿 컨테이너에서 구동.
	- EJB보다 훨씬 간편한 방식으로 EJB가 제공하던 선언적 트랜잭션 및 보안 처리, 분산 환경 지원 등 주요 기능을 모두 사용할 수 있게 되었음

## **Framework**

Jakarta Persistence API (JPA)

- 과거 Java Persistence API였음
- JavaEE 커뮤니티 일부로 개발되었으며, 관계형 데이터 베이스에서 객체를 유지하기 위한 프레임워크 정의를 제공.
- EJB 표준을 대체함
- 2017 하반기 오라클은 JavaEE 프로젝트를 비영리 기관인 이클립스 재단으로 이관. JavaEE 상표권은 오라클이 갖고 있어서 이클립스 재단에서도 JavaEE 패키지 이름인 javax.\* 를 사용할 수 없음. 이클립스 재단은 Jakarta EE 라고 하고 패키지는 jakarta.\* 로 명명.
- Spring Data
	- 핵심 데이터 객체와 해당 기본 키를 중심으로 하는 데이터 액세스 프레임워크. DDD(Domain-Driven Design) 저장소 개념.
- Spring Boot 2014
	- Spring 애플리케이션 개발을 위한 경량 프레임워크.
	- Spring 6 기반 Spring Boot 3.0은 2022년 12월에 출시.

# **Spring**

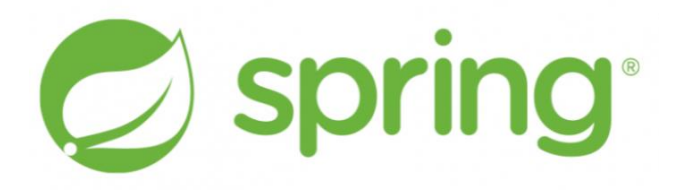

- **□** 엔터프라이즈용 Java 애플리케이션 개발을 지원하는 오픈소스 애플리케이션 프레임워크
- POJO (Plan Old Java Object)
	- 순수 Java만을 통해서 생성한 객체를 의미.
- IoC (Inversion of Control) / DI (Dependency Injection)
	- IoC (제어 역전)는 메소드나 객체의 호출을 개발자가 결정하는 것이 아니라 외부에서 결정되는 것을 의미.
	- Spring IoC 컨테이너는 ApplicationContext 또는 BeanFactory 중 하나를 사용, Bean을 만들고, 의존성을 엮어주며 제공해주는 역할.
	- 스프링은 DI (의존성 주입)을 통해 객체 간의 관계를 설정. IoC가 일어날 때 스프링 내부에 있는 객체들(Bean) 간의 관계를 컨테이너가 자동적으로 연결.
- AOP (Aspect Oriented Programming)
	- 스프링에서는 시스템 보안, 로그, 트랙잭션 등 횡단 관심사를 모듈로 분리해서 제작 가능. 공통 관심 사항을 프로그래밍하여 이 코드를 여러 코드에 짜 넣음(weave). AspectJ로 이미 사용되어 왔음.

# **Spring**

- 스프링 프레임워크는 다양한 기능이 존재함. 약 20개의 모듈로 구성되어 있음.
- 많이 사용되는 대표적 모듈
	- **Spring JDBC (Java DataBase Connectivity)**
	- Spring MVC (Model View Controller)
	- Spring AOP (Aspect Oriented Programming)
	- Spring ORM (Object Relational Mapping)
	- **Spring Test**
	- **Spring Expression Language (SpEL)**

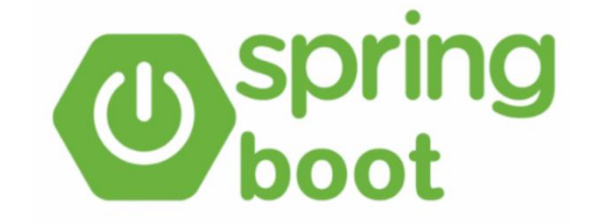

## **"Spring Boot makes it easy to create standalone, production-grade Spring based Applications that you can "just run"."**

- from https://spring.io/projects/spring-boot

# **Spring Boot**

- 간단한 설정과 구성을 통해 스프링 애플리케이션 개발을 빠르게 시작할 수 있게 한 프레임워크
- 간결한 설정
	- 번거로운 XML 설정이 필요 없으며, 최소한의 설정으로 Spring을 사용할 수 있고, 기본 설정을 자동으로 처리함 (AutoConfiguration)
- 내장 서버
	- 스프링 부트는 내장된 서버(내장 Tomcat, Jetty, Undertow)를 제공하여 별도의 서버 설정 없이 애플리케이션을 실행할 수 있음.
	- 배포를 위해 War 파일을 생성해서 Tomcat에 배포할 필요 없으며, JAR 파일에는 모든 의존성 라이브러리가 포함되어 있어 외부 서버 없이도 애플리케이션을 실행할 수 있음.
	- 또한 스프링 부트는 독립적으로 실행 가능한 Jar 파일로 프로젝트를 빌드할 수 있어, 클라우드 서비스 및 도커와 같은 가상화 환경에 빠르게 배포할 수 있음.

# **Spring Boot**

### 의존성(dependency) 관리 간소화

- Spring boot starter 를 제공하여, Maven/Gradle 설정 시 자동으로 호환되는 버전을 관리해줌. 의존성 관리가 간편함.
- 개발자는 버전 충돌이나 복잡한 의존성 설정 (호환성 체크 등)에 대해 걱정할 필요가 없음.

### ■ 우영 편의성

 스프링 부트는 애플리케이션의 상태 모니터링, 로깅, 보안 설정 등 운영에 필요한 기능들을 제공하여, 애플리케이션의 운영과 관리가 편리해지고 안정성이 향상시킬 수 있음.

모니터링 관리를 위한 Spring Actuator 제공

서비스가 정상적으로 동작하는지 상태 모니터링 기능 제공

# **Spring Boot**

- Spring Boot Starter Dependency
	- Spring-boot-starter-web-service SOAP 웹 서비스
	- Spring-boot-starter-web RESTful 응용프로그램
	- Spring-boot-starter-test 단위 테스트, 통합 테스트
	- Spring-boot-starter-jdbc 기본적인 JDBC
	- Spring-boot-starter-security 스프링 보안(인증, 권한)
	- Spring-boot-starter-data-jpa 스프링 Data JPA (Hibernate)
	- Spring-boot-starter-cache 캐시

## **pom.xml**

- **□** Maven 프로젝트를 생성하면 루트 디렉토리에 생성되는 파일로 Project Object Model (POM)를 담고 있음
- 주요 설정 정보
	- 프로젝트 정보 프로젝트 이름, 개발자 목록, 라이선스
	- 빌드 설정 정보 소스, 리소스 , 라이프 사이클 등 실행할 플러그인 등
	- POM 연관 정보 의존 프로젝트(모듈), 상위 프로젝트, 하위 모듈 등

# **Spring Boot Maven Dependencies**

#### Spring-boot-starter-parent

- Spring Boot 기반 애플리케이션에 대한 기본 구성 및 종속성을 제공하는 특별한 상위 프로젝트임.
- 플러그인(plugins) 및 종속성 (dependencies)을 정의하고 있음.
- spring-boot-dependencies에서 상속받음.
- Spring-boot-dependencies
	- "재료 명세서"("Bill of Materials")
	- 독립적인 방식으로 플러그인 및 종속성 버전을 정의함 .
	- dependencyManagement 및 pluginManagement 정의를 상속하기 위해 부모로 사용될 수 있음.
	- dependencyManagement만 활용하기 위해 가져올 수 있음.
	- spring-boot-dependencies에서는 spring boot에서 기본적으로 사용하고 있는 dependencies 들을 정의하고 있음.

## **Parent POM**

## 개발 프로젝트는 여러 모듈을 생성할 가능성이 높음

- Parent POM은 다음을 유지하는 데 도움이 될 수 있음
	- 하위 모듈 일관성
	- 가벼운 하위 모듈
- Maven POM은
	- **단 하나의 상속된 부모**만 가질 수 있음
	- 하지만 **많은 POM dependency** 정의를 가져올 수 있음

# **Child POM - Declare pom inheritance in the child pom.xml**

- 상위 pom.xml에서 정의를 가져오려면 하위 pom.xml에서 pom 상속을 선언
- **# Place this declaration in the child pom building the JAR archive <parent>** 
	- **<groupId>(parent groupId)</groupId>**
	- **<artifactId>(parent artifactId)</artifactId>**
	- **<version>(parent version)</version>**

**</parent>**

```
# Starter Parent는 프로젝트에서 사용하는 다양한 라이브러리 간의 버전 충돌
문제를 방지하는 역할
```
<parent>

- <groupId>org.springframework.boot</groupId>
- <artifactId>spring-boot-starter-parent</artifactId>
- <version>3.2.2</version>
- <relativePath/> <!-- lookup parent from repository -->

</parent>

# **Declare dependency on artifacts used**

■ 선언을 통해 parent-configured dependencies을 지정함 **□** 가져온 spring-boot-dependencies가 버전 선언을 처리함 **# Starter Web은 Spring MVC를 사용한 REST 서비스 개발에 사용**

<dependencies>

<dependency>

<groupId>org.springframework.boot</groupId>

<artifactId>spring-boot-starter-web</artifactId>

</dependency>

</dependencies>

## **# Starter Test는 JUnit, Hamcrest, Mockito 포함한 Spring 앱 테스트 기능 제공**

<dependencies>

<dependency>

<groupId>org.springframework.boot</groupId>

<artifactId>spring-boot-starter-test</artifactId>

</dependency>

</dependencies>

# **Simple Spring Boot Application - SpringBootHelloApplication**

- **@SpringBootApplication**는 Spring 자동 구성을 트리거함
	- 응용프로그램 시작 시, Spring Boot는 **@Configuration** 클래스를 스캐함
		- Application-specific configuration classes
		- Spring Boot Class Suffixed by AutoConfiguration

#### @SpringBootApplication

}

}

public class SpringBootHelloApplication { public static void main(String[] args) {

> // Initiate Spring application bootstrap by invoking SpringApplication.run() // and passing an application class and an args passed into main() SpringApplication.run(SpringBootHelloApplication.class, args);

# **@SpringBootApplication**

### **@SpringBootApplication** 는 다음을 포함함

- **@ComponentScan** 는 @Component 가 있는 클래스에 대한 다양한 패키지 검색을 포함하거나 제외하도록 컴포넌트 스캔을 구성하는 legacy Spring annotation 임.
	- 기본적으로 스캔은 annotation을 선언한 패키지로 시작하여 거기서부터 계속 진행됨.
- **E** @SpringBootConfiguration  $\cong$  legacy Spring annotation @Configuration 과 마찬가지로, 클래스가 구성 정보를 제공할 수 있음을 나타냄.

예를 들어, 팩토리 @Bean 정의

 **@EnableAutoConfiguration** 은 Spring이 클래스 경로, 애플리케이션에서 정의한 beans 및 property 설정을 기반으로 자동 구성을 수행할 수 있음.

# **@SpringBootApplication**

@SpringBootApplication // @ComponentScan // @SpinghBootConfiguration // @EnableAutoConfiguration public class SpringBootHelloApplication { public static void main(String[] args) { **ApplicationContext ctx =** 

**SpringApplication.run(SpringBootHelloApplication.class, args);**

```
// print the spring boot loaded beans
String[] beans = ctx.getBeanDefinitionNames();
Arrays.sort(beans);
for (String bean: beans) {
   System.out.println(bean);
}
```
}

}

## **@Controller**

#### **@Controller [Class]**

- 해당 클래스가 스프링 부트가 인식해야 하는 Controller임을 알림
- @Controller는 전통적인 Spring MVC Controller

#### **@Controller**

```
public class SpringBootHelloController {
  @RequestMapping(value="/helloworld", method=RequestMethod.GET)
  @ResponseBody
  public String helloworld() {
     return "Hello World from Tomcat!";
   }
}
```
# **@RequestMapping**

### **@RequestMapping [Class|Method]**

- **value** 는 맵핑할 주소를 명시
- **method** 는 해당 맵핑이 어떠한 요청 방식(GET, POST, PUT, DELETE, 등)으로 대응할지에 대한 설정
- **produces** 는 해당 맵핑의 응답 결과로 어떠한 컨텐트가 반환될지에 대한 설정. MIME 타입을 사용.
- @RequestMapping이 Controller 클래스에 부여 되었을 경우 해당 컨트롤러가 가지는 맵핑 메서드(@GetMapping, @PostMapping, 등)의 전역적인 접두어로서 맵핑
- @RequestMapping이 컨트롤러 내부의 메서드에 부여되었을 경우 해당 요청에 대한 행동(Action)을 실행할 메서드를 지정하게 됨

## **@RequestBody, @ResponseBody**

#### **@RequestBody/@ResponseBody**

- Request/Response 메시지의 본문(body)에 담기는 데이터 형식은 여러 가지 있지만 가장 대표적으로 **JSON** 이며, **XML** 도 사용됨
- @RequestBody, @ResponseBody 을 명시함으로써 MessageConverter를 통한 데이터 변환 과정을 거치게 됨
	- <mark>□</mark> 클라이언트에서 서버에 RequestBody 로 JSON 형식의 요청 데이터를 전송했을 때, Java에서는 JSON 에서 Java Object로의 변환이 필요함
	- 서버에서 클라이언트로 다시 응답 데이터 ResponseBody 를 보낼 때도 Java Object 에서 JSON 또는 XML 같은 형식으로의 변환이 필요함
- **B** @RequestBody
	- 일반적인 GET/POST의 요청 파라미터라면 @RequestBody를 사용않함
	- 반면에 xml이나 json기반의 메시지를 사용한 요청의 경우에 유용함
- **COResponseBody** 
	- @Controller 인 경우에 바디를 자바 객체로 받기 위해서는 @ResponseBody 를 반드시 명시해주어야 함

## **@RestController**

#### **@RestController**

- **@RestController 는 @Controller 에 @ResponseBody 가 추가**
- 리턴값에 자동으로 @ResponseBody가 붙게 되어 별도 어노테이션을 명시해주지 않아도 HTTP 응답 데이터(ResponseBody)에 자바 객체가 매핑되어 전달됨
- @RestController 주용도는 JSON 형태로 객체 데이터를 반환하는 것

#### **@RestController**

}

public class SpringBootHelloController {

**@RequestMapping(value="/helloworld", method=RequestMethod.GET)** public **String helloworld()** { return **"Hello World from Tomcat!"**; }

# **Model & View**

}

**@Controller** public class SpringBootHelloController { **@GetMapping(value="/home")** public **String home(Model model)** { model.addAttribute("data", "AJ24!!"); SimpleDateFormat dateFormat = new SimpleDateFormat("yyyy-MM-dd HH:mm:ss"); model.addAttribute("serverTime", dateFormat.format(new Date())); Person dooly = new Person("Dooly", 1000, 60.0, 126.4, Gender.MALE); model.addAttribute("user", dooly); List<Person> people = new ArrayList<Person>(); people.add(dooly); people.add(new Person("Heedong", 3, 40.0, 56.4, Gender.MALE)); model.addAttribute("people", people); return **"home"**; // templates/home.html 이란 view 이름 return }

# **Module Source Tree**

```
|-- pom.xml
`-- src
   |-- main 
       | |-- java 
       | | `-- kr 
             \left( - - \text{ac} \right)`-- dankook
                     - ace
                          `-- springboothello
                             `-- SpringBootHelloApplication.java
                             `-- SpringBootHelloController.java
        -- resources
   `-- test 
       |-- java\kr\ac\dankook\ace\springboothello
          `-- SpringBootHelloApplicationTests.java
```
# **Spring Boot Folder**

### 스프링 부트 폴더 규약

 스프링 부트는 기본적으로 JAR 로 실행되므로 webapp 폴더를 만들지 않고, 웹 자원들을 사용하기 위한 다음 규약을 제공

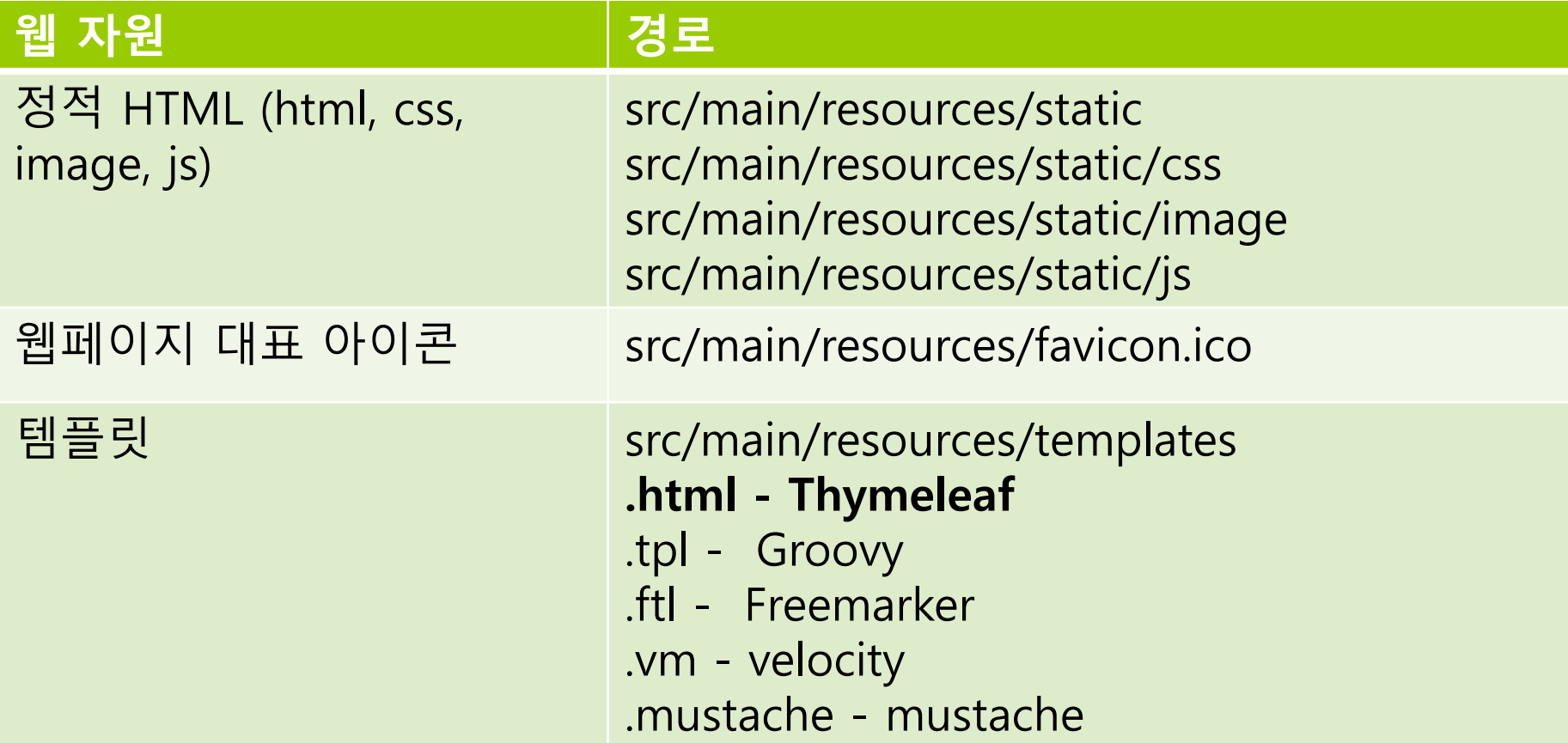

# **Spring Boot Maven Jar Build in VS Code**

- VS Code에서 Maven 프로젝트 생성
	- 마켓플레이스(CTL+SHIFT+X)에서 **Maven for java** 패키지 설치
- **□** Apache maven 설치
	- **https://maven.apache.org/download.cgi** 에서 **apache-maven-3.9.6-bin.zip** 다운로드해서 압축해제 후
	- **E C: WProgram Files\Maven\apache-maven-3.9.6** 넣어줌
- VS Code 설정(파일->기본설정->설정)에서 **maven 검색**
	- Java>Configuration>Maven:User Settings 에 C: WProgram Files\Maven\apache-maven-3.9.6\conf\settings.xml
	- **Maven>Executable:Path 에 C: WProgram Files W Maven Wapachemaven-3.9.6\bin\mvn.층**
- VS Code 사이드바로 돌아가서, Maven Project를 우클릭, **Run Maven Commands -> install** 하면 **jar로 빌드**

## **Execute Jar**

## 빌드 성공 후 **target** 폴더를 확인해보면 **jar 파일이 생성됨**

[INFO] Installing c:\Users\park\source\javacode\aj24\spring-boot-hello-controller\target\spring-boot-hello-co ntroller-0.0.1-SNAPSHOT.jar to C:\Users\park\.m2\repository\kr\ac\dankook\ace\spring-boot-hello-controller\0. 0.1-SNAPSHOT\spring-boot-hello-controller-0.0.1-SNAPSHOT.jar

[INFO] BUILD SUCCESS [INFO] Total time: 6.411 s [INFO] Finished at: 2024-03-23T21:44:52+09:00 [INFO] -----------------------------

## <mark>□</mark> 콘솔창에서 java -jar projectname-0.0.1-SNAPSHOT.jar 실행

C:\Users\park\source\javacode\aj24\spring-boot-hello-controller\target>java -jar spring-boot-hello-controller-0.0.1-SNAP SHOT.jar

==========| |===============|  $\overline{ }$ :: Spring Boot ::  $(v3.2.2)$ 

2024-03-23T21:46:27.422+09:00 INFO 19012 --- [ main] a.s.SpringBootHelloControllerApplication : Starting Spri ngBootHelloControllerApplication v0.0.1-SNAPSHOT using Java 21.0.2 with PID 19012 (C:\Users\park\source\javacode\aj24\sp ring-boot-hello-controller\target\spring-boot-hello-controller-0.0.1-SNAPSHOT.jar started by park in C:\Users\park\sourc e\javacode\aj24\spring-boot-hello-controller\target)

# **View Templates**

- **D** View Templates
	- https://docs.spring.io/springboot/docs/current/reference/html/features.html#web
	- 스프링 부트는 가능하다면 JSP를 피하고 Thymeleaf와 같은 템플릿 엔진(Thymeleaf, FreeMarker, Groovy, Mustache 지원) 사용을 권장
	- 템플릿 엔진이란 서식(Html)과 데이터(Database)를 조합한 결과물을 만들어주는 도구

 pom.xml에 타임리프 의존성(dependency) 추가 <dependency>

<groupId>org.springframework.boot</groupId> <artifactId>spring-boot-starter-thymeleaf</artifactId> </dependency>

 이후 별다른 설정 없이 html 파일에 <html xmlns:th="http://www.thymeleaf.org">를 명시하는 것으로 타임리프 사용 가능

### Thymeleaf 특징

- \*.html 확장자를 사용
- 별도의 레이아웃 프레임워크의 도움 없이 레이아웃 관리 가능
- Scriptlet이 아닌 HTML 문법으로 Java 데이터를 처리 가능

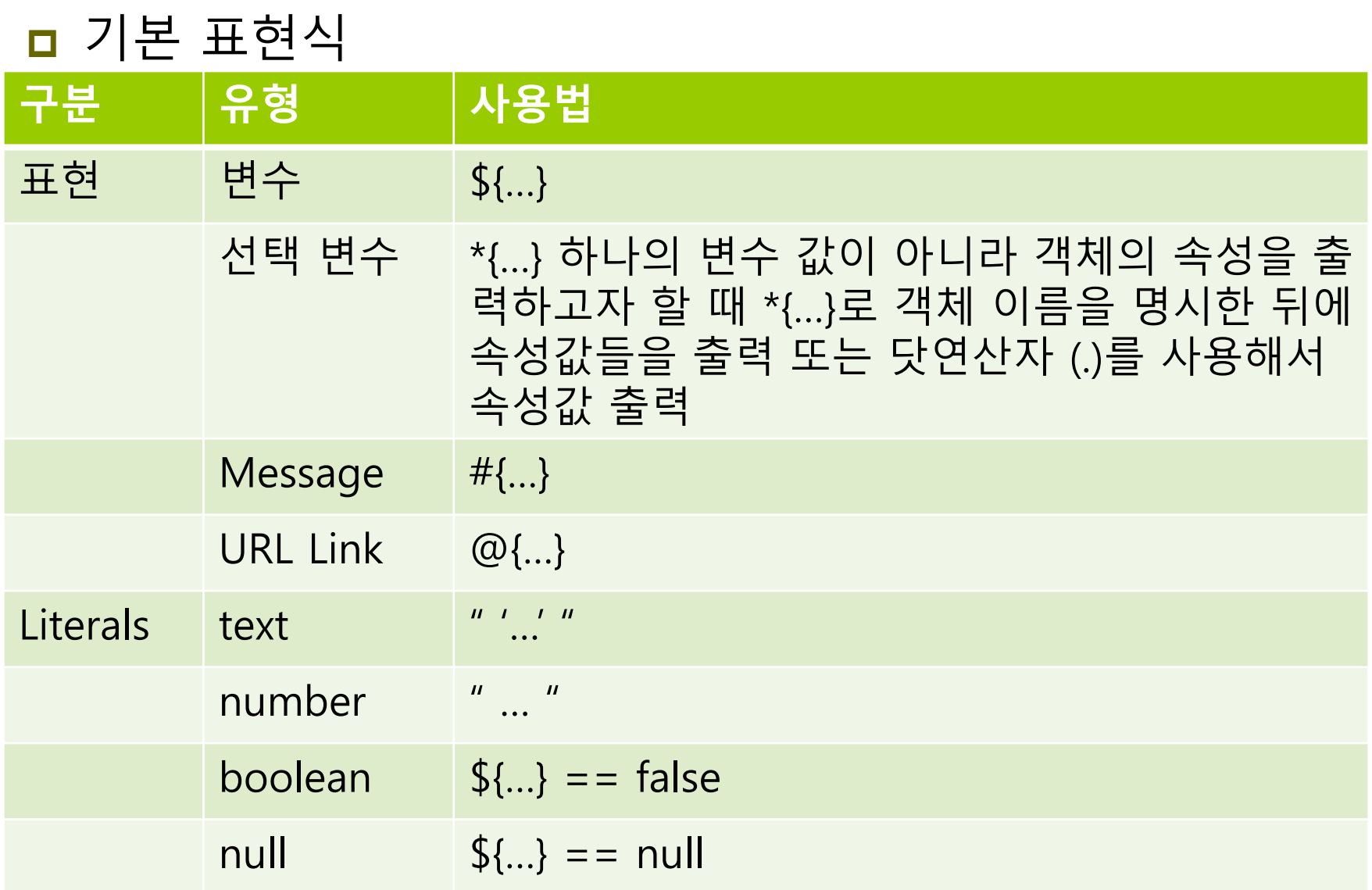

## ■ 변수

Current time is <span th:text="\${serverTime}" />

■ 선택 변수

#### <div th:object="\${user}">

<p>name: <span th:text="\*{name}"></span></p>  $\langle$ div $\rangle$ 

□ 메시지

<span th:text="#{welcome.message}" />

ㅁ 링크

<a href="#" th:href="@{/sample/say}">Return to sample</a>

 $\Box$  Literals

Look at a <span th:text="web application"">template file</span> <p>This year is <span th:text="2024">2024</span></p> <div th:if="\${user.isAdmin()} == true">Admin</div>

- 조건문
	- $\blacksquare$  if-unless

#### <td>

```
<span th:if="${person.gender} == 'M'" th:text="Male" /> 
  <span th:unless="${person.gender} == 'M'" th:text="Female" /> 
\lt/td
```
■ switch-case

```
<td th:switch="${person.gender}">
  <span th:case="'M'" th:text="Male" /> 
  <span th:case="'F'" th:text="Female" />
\lt/td>
```
### 반복문 표현

 배열이나 컬랙션 같은 여러 요소를 가진 대상에 each 를 사용해서 요소들을 태그 안에서 표출

```
<tbody>
  <tr th:each="person: ${people}">
     <td th:text="${person.name}" />
     <td th:text="${person.age}" />
     <td th:text="${person.gender}" />
  \langle t \rangle</tbody>
```
## **Layout**

#### **D** Layout

**Header/sidebar/content/footer layout** 

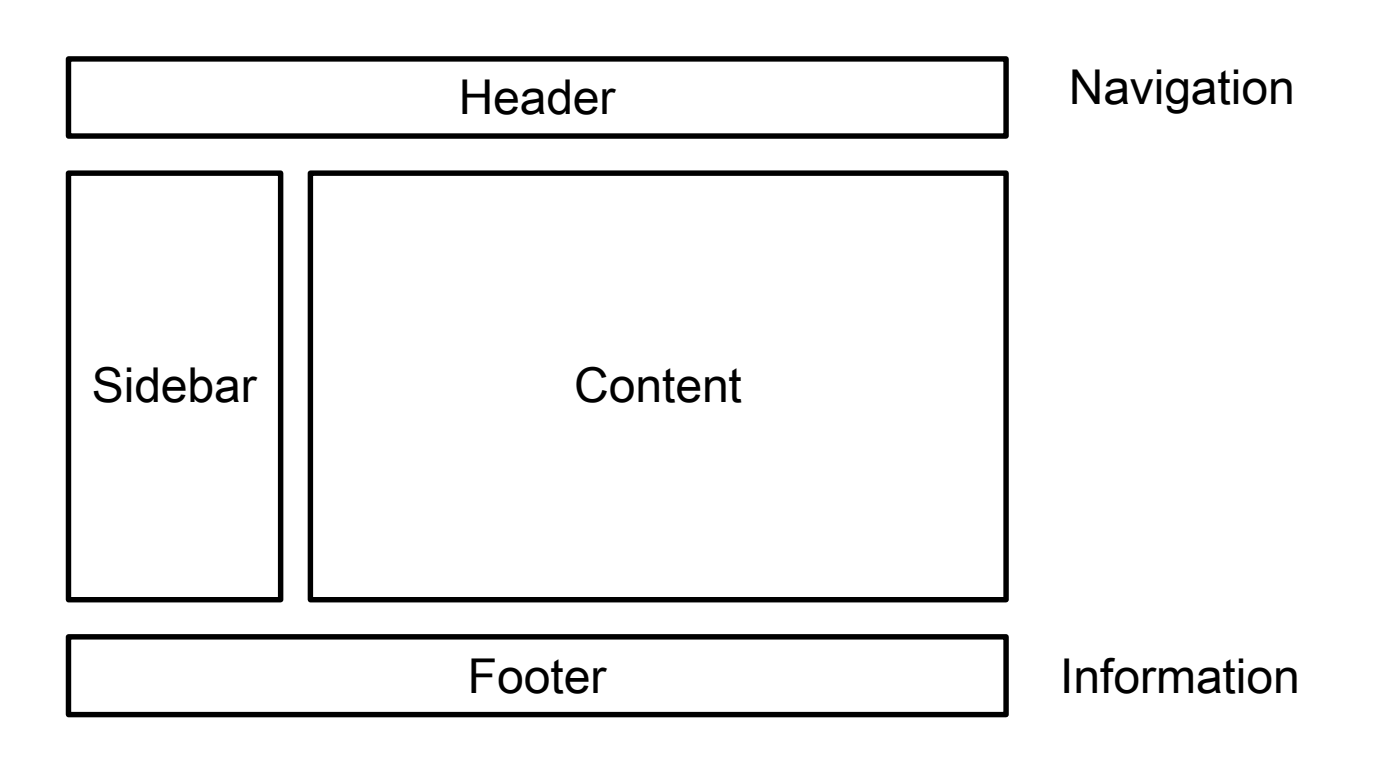

# **Layout - Header**

templates/fragments/header.html

<!DOCTYPE html>

<html lang="en" xmlns:th="http://www.thymeleaf.org">

<head>

<meta charset="UTF-8">

<meta name="viewport" content="width=device-width, initial-scale=1.0"> <title>AJ24 Header</title>

<!-- Add your CSS stylesheets or links here -->

</head>

<body>

<header>

<!-- Header content goes here -->

<h1>AJ24 Header</h1>

<!-- Add navigation links or other header elements -->

</header>

</body>

</html>

# **Layout - Footer**

templates/fragments/footer.html

<!DOCTYPE html> <html lang="en" xmlns:th="http://www.thymeleaf.org"> <body>

<footer>

<!-- Footer content goes here -->

<p>&copy; 2024 AJ24 Website. All rights reserved.</p>

<!-- Add additional footer content or links -->

</footer>

</body>

</html>

# **Layout - Sidebar**

templates/fragments/sidebar.html

```
<!DOCTYPE html>
<html lang="en" xmlns:th="http://www.thymeleaf.org">
<head>
  <meta charset="UTF-8">
</head>
<body>
  <div th:fragment="sidebar">
     <!-- Sidebar content goes here -->
     \langleul\rangle<li><a href="#">Sidebar Link 1</a></li>
       <li><a href="#">Sidebar Link 2</a></li>
       <li><a href="#">Sidebar Link 3</a></li>
     </ul>\langlediv\rangle</body>
</html>
```
# **Layout - Content**

templates/fragments/content.html

<!DOCTYPE html>

<html lang="en" xmlns:th="http://www.thymeleaf.org">

<body>

<div th:fragment="content">

<!-- Content area goes here -->

<h2>Main AJ24 Content Area</h2>

<p>This is where your main content will be displayed.</p>

<!-- Add your dynamic content using Thymeleaf syntax -->

 $\lt$ /div $>$ 

</body>

</html>

# **Layout – hello.html**

templates/hello.html

<!DOCTYPE html>

<html lang="en" xmlns:th="http://www.thymeleaf.org">

<head>

<meta charset="UTF-8">

<meta name="viewport" content="width=device-width, initial-scale=1.0">

<title>Main Template</title>

<link rel="stylesheet"

href="https://stackpath.bootstrapcdn.com/bootstrap/4.5.2/css/bootstrap.min.css ">

</head>

# **Layout – hello.html**

```
<body>
  <header th:replace="~{fragments/header :: header}"></header>
  <div class="container">
     <div class="row">
        <div class="col-md-3">
           <aside th:replace="~{fragments/sidebar :: sidebar}"></aside>
        \langlediv\rangle<div class="col-md-9">
           <main th:replace="~{fragments/content :: content}"></main>
           <div>
             <h1>Hello!</h1>
             <p th:text="|Hello! ${person}!|" /> 
           \le/div>\langlediv\rangle\langlediv\rangle\langlediv\rangle<footer th:replace="~{fragments/footer :: footer}"></footer>
</body>
</html>
```
# **Layout – bye.html**

**□** templates/bye.html

<!DOCTYPE html>

<html lang="en" xmlns:th="http://www.thymeleaf.org">

<head>

<meta charset="UTF-8">

<meta name="viewport" content="width=device-width, initial-scale=1.0">

<title>Main Template</title>

<link rel="stylesheet"

href="https://stackpath.bootstrapcdn.com/bootstrap/4.5.2/css/bootstrap.min.css ">

</head>

# **Layout – bye.html**

```
<body>
  <header th:replace="~{fragments/header :: header}"></header>
  <div class="container">
     <div class="row">
        <div class="col-md-3">
          <aside th:replace="~{fragments/sidebar :: sidebar}"></aside>
        \langlediv\rangle<div class="col-md-9">
          <main th:replace="~{fragments/content :: content}"></main>
          <div>
             <h1>Bye!</h1>
             <p th:text="|Bye! ${name}!|" /> 
          </div>
        \langlediv>\langlediv\rangle\langlediv\rangle<footer th:replace="~{fragments/footer :: footer}"></footer>
</body>
</html>
```
# **Controller**

}

```
@Controller
public class SpringBootViewlayoutController {
  @GetMapping("/viewlayout/hello")
  public String hello(Model model) {
    Person dooly = new Person("Dooly", 1000, 40.0, 126.4, Gender.MALE);
    model.addAttribute("person", dooly);
    return "hello"; // templates/hello.html
  }
```

```
@GetMapping("/viewlayout/bye")
public String bye(Model model) {
  model.addAttribute("name", "Dooly");
  return "bye"; // templates/bye.html
}
```